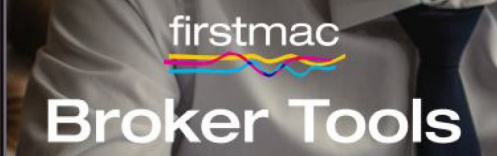

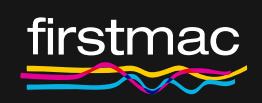

# Home Loan Wizard Support Guide

## **Content**

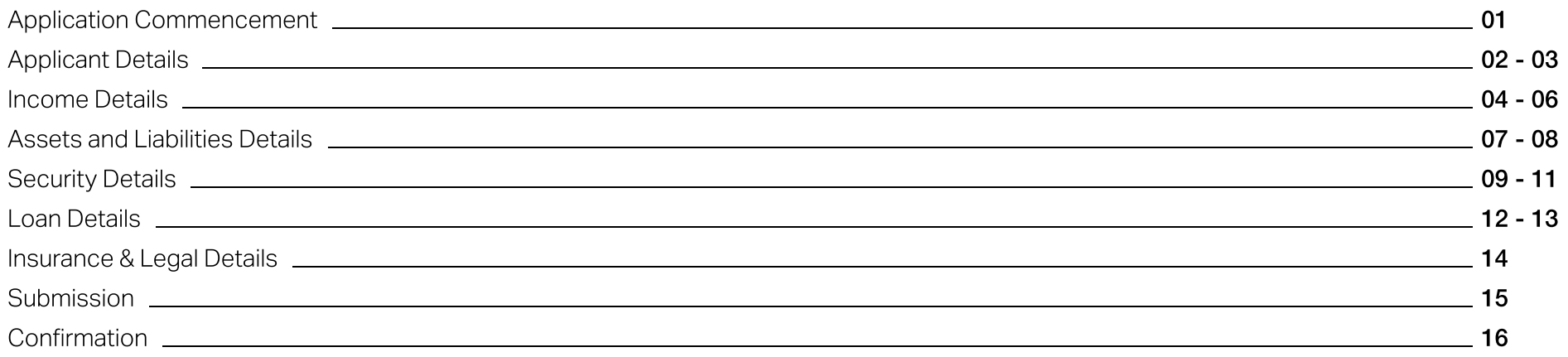

# <span id="page-2-0"></span>Application Commencement

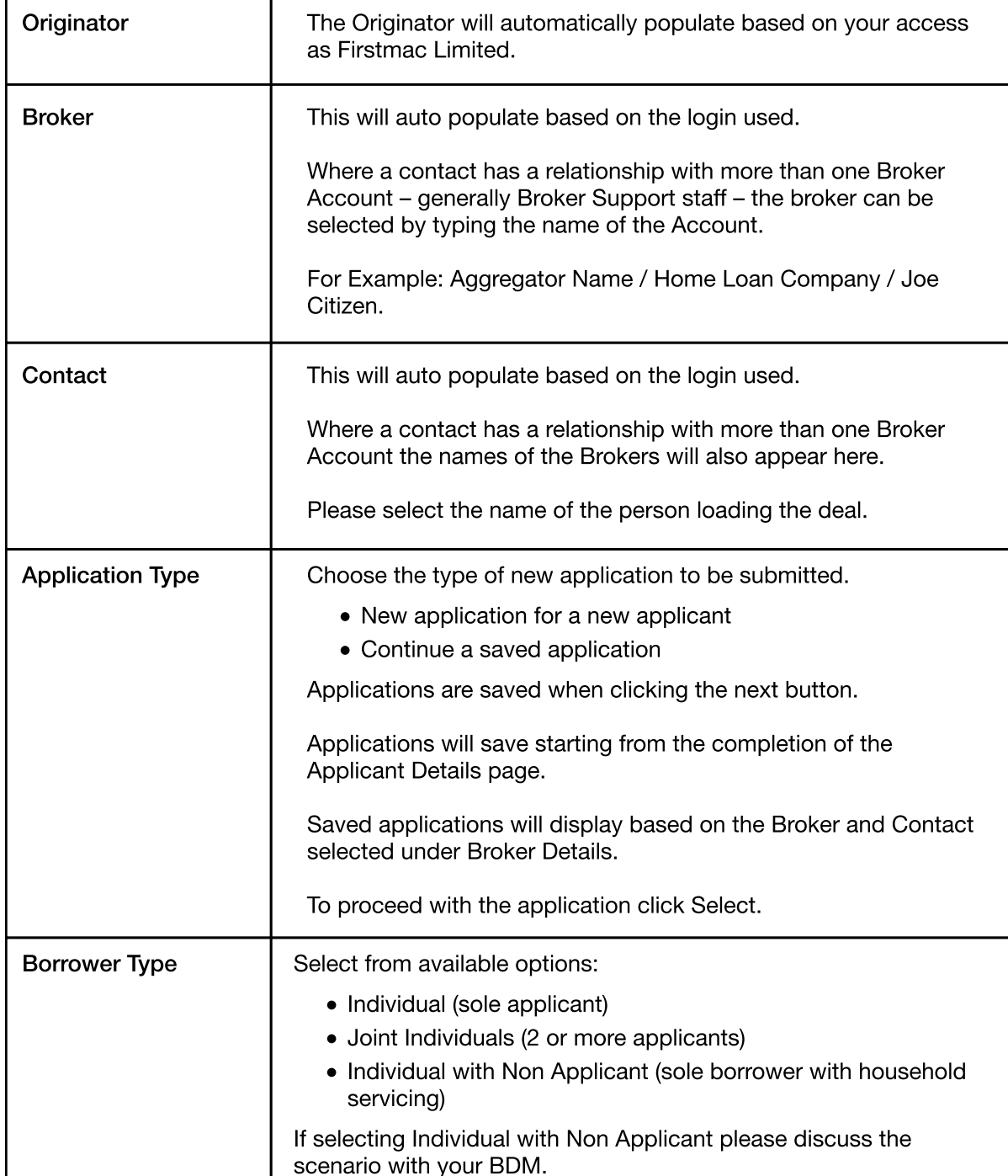

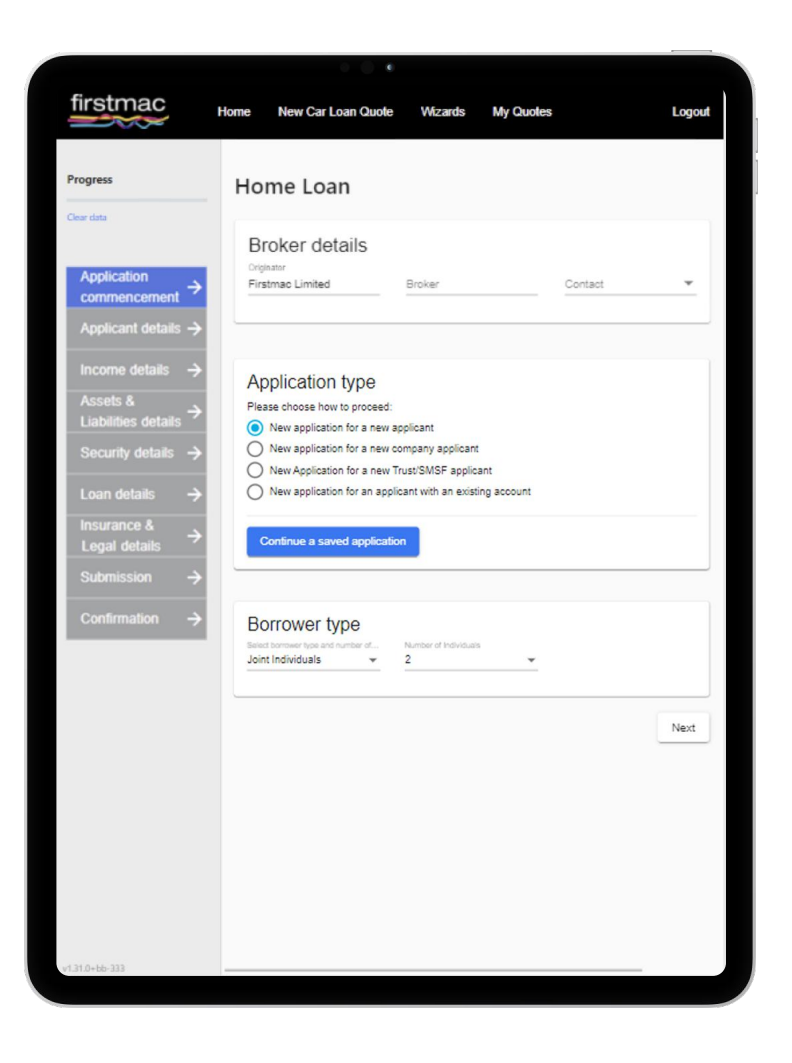

# <span id="page-3-0"></span>Applicant Details

When entering the Applicant Details please enter the Primary Borrower as Person 1.

The Primary Borrower is the applicant that is contributing the majority of the income for servicing purposes.

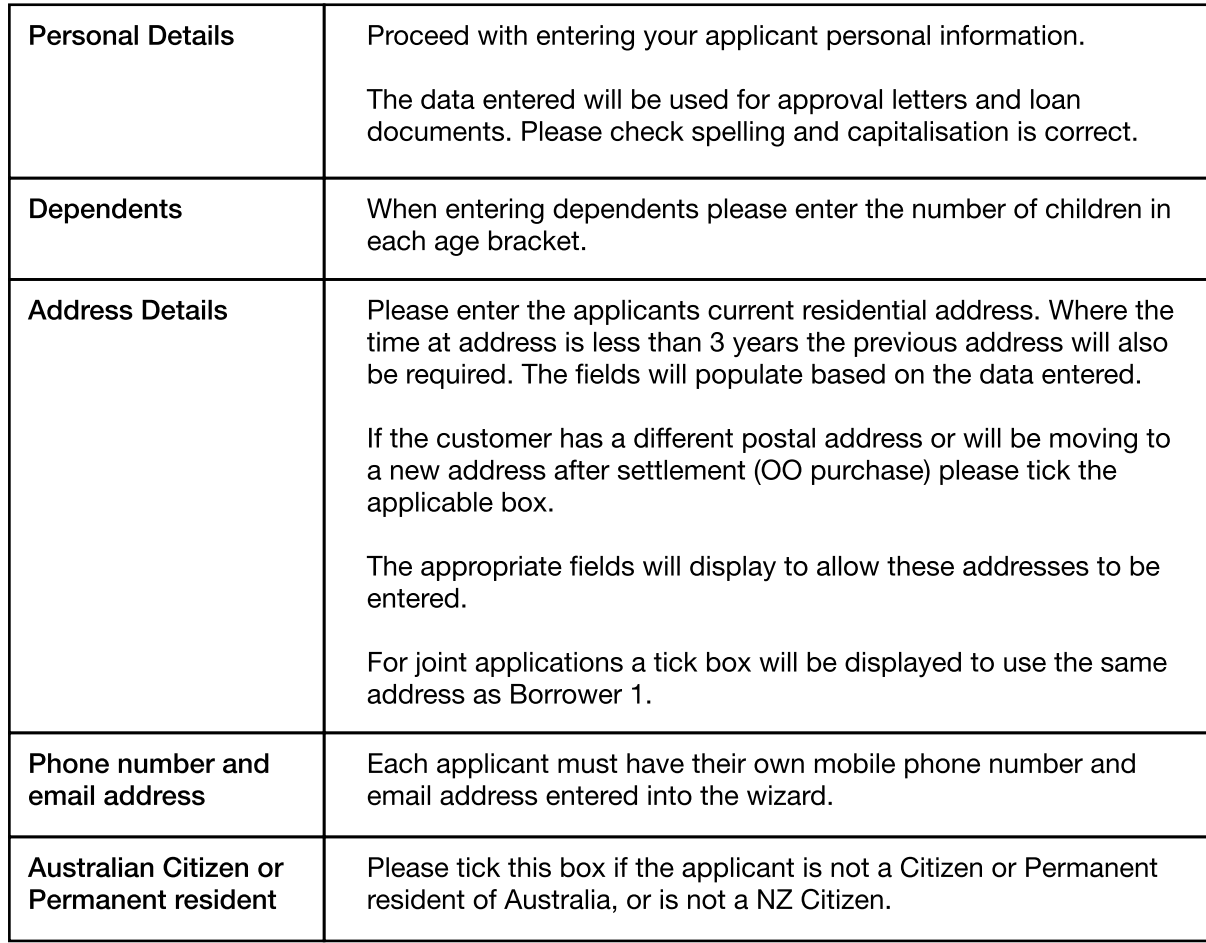

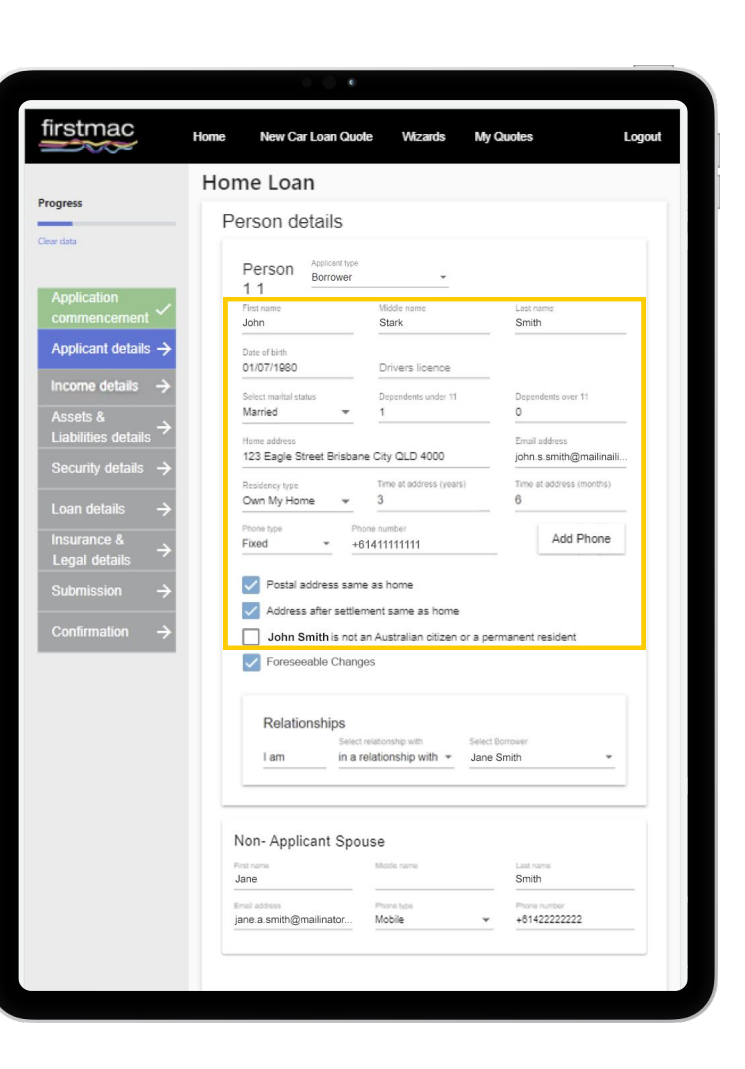

# Applicant Details

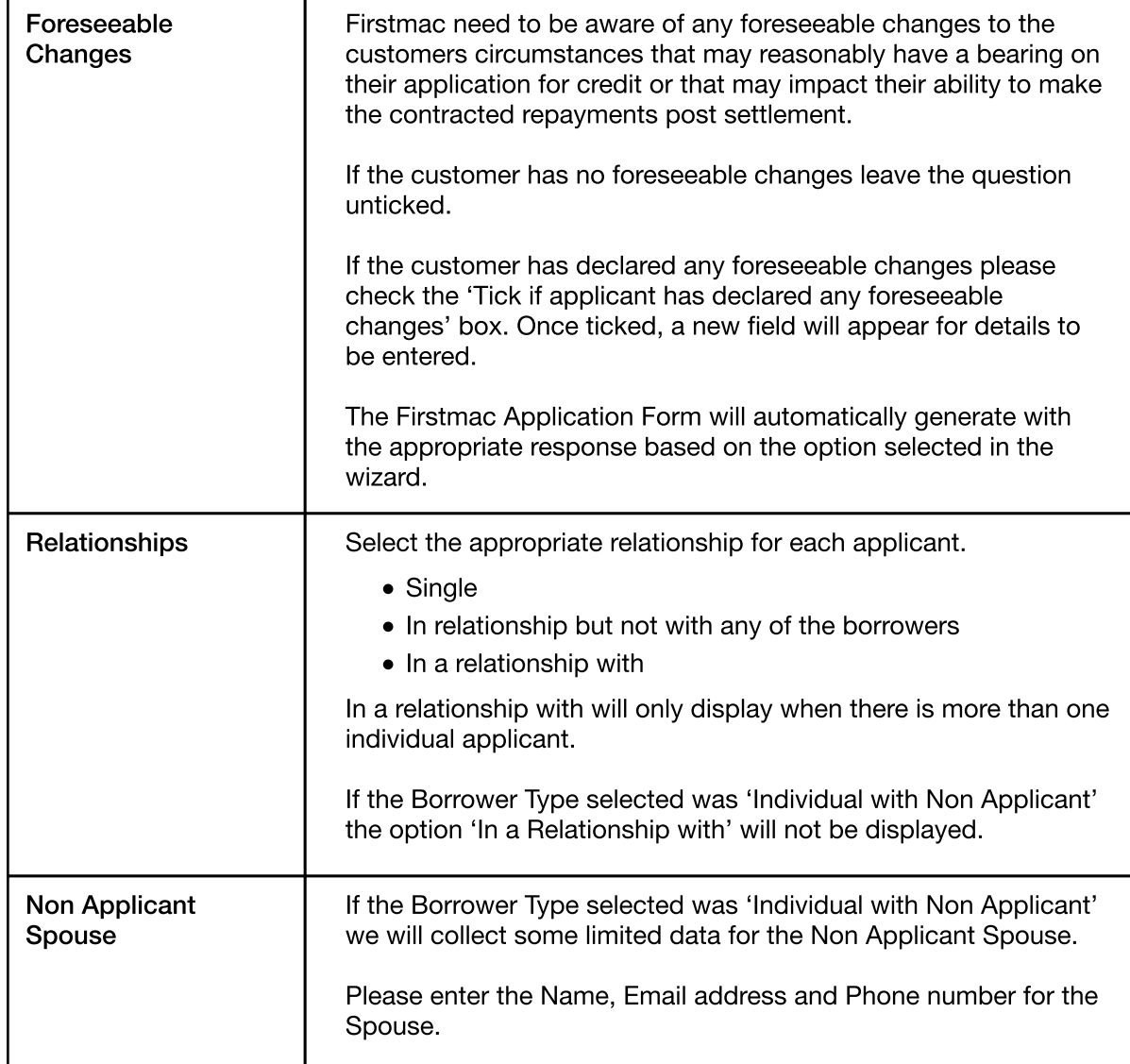

Where there is a second applicant these fields must also be completed for Person 2 before clicking Next.

firstmac Home New Car Loan Quote **Wizards** My Quotes Logout Home Loan Progress Person details Clear dat Person Borrower  $11$ First name Middle name Last name Smith John Stark Applicant details -Date of birth 01/07/1980 Drivers licence Select marital status Dependents under 11 **Dependents over 1** Married Home address Email address 123 Eagle Street Brisbane City QLD 4000 john.s.smith@mailinaili. Time at address (years) Time at address (months Own My Home  $\mathbf{3}$  $\;$ Phone number Add Phone Fixed +61411111111 Postal address same as home Address after settlement same as home John Smith is not an Australian citizen or a permanent resident Foreseeable Changes Relationships Select relat Select Romme I am in a relationship with  $\sqrt{*}$  Jane Smith Non- Applicant Spouse Jane Smith **Phone fund** jane.a.smith@mailinator.. Mobile  $\ddot{}$ +61422222222

Note: Applications do not save until Next is clicked. If you exit the wizard before clicking next after completing all of the Applicant Details the partially completed application cannot be retrieved for later.

## <span id="page-5-0"></span>Income Details

### Current Employment – PAYG / Non Labour Force

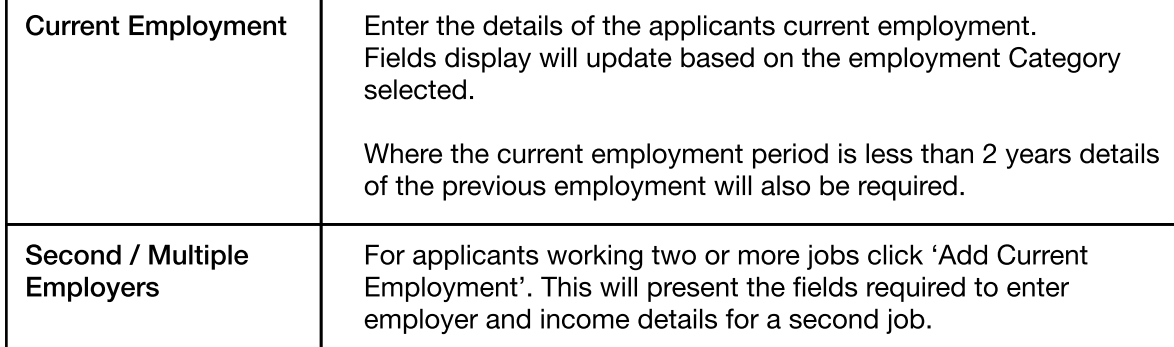

### Current Employment – Self Employed

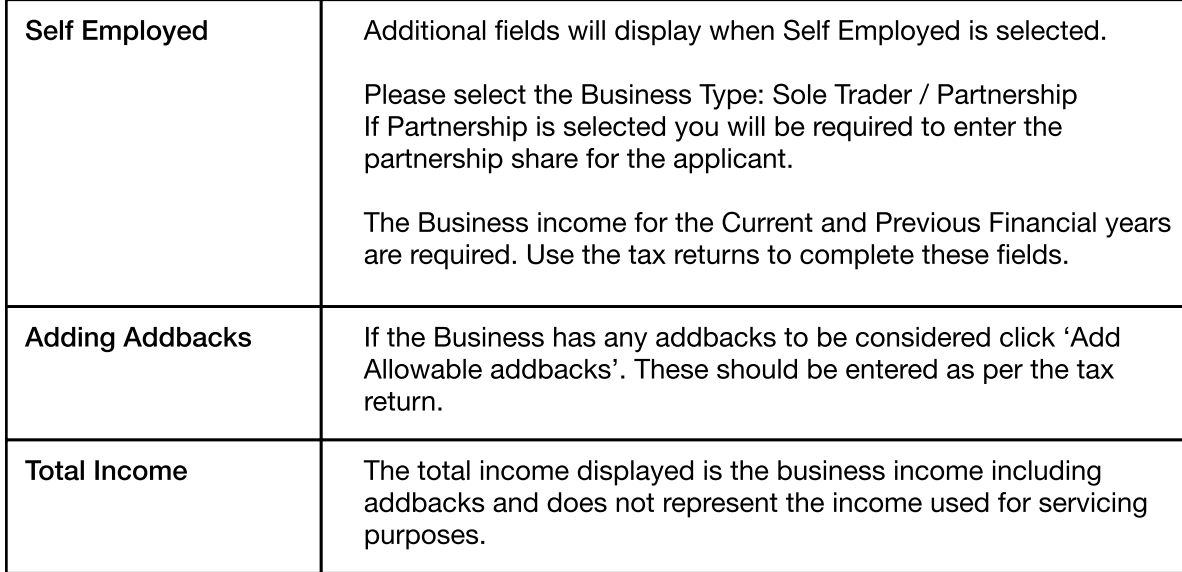

### **Other Incomes**

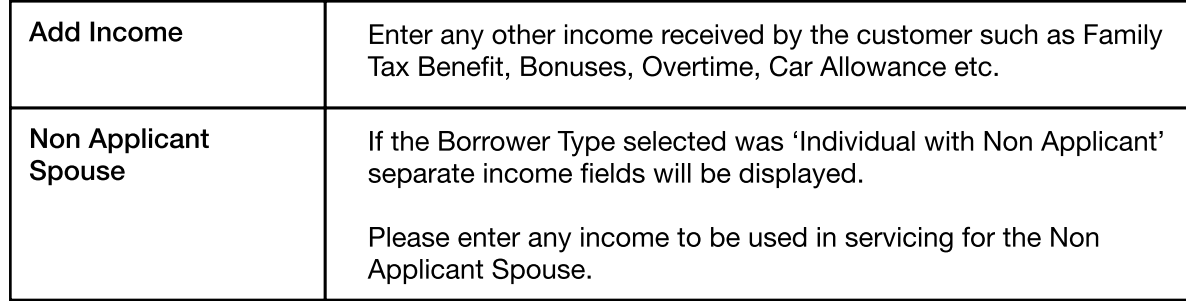

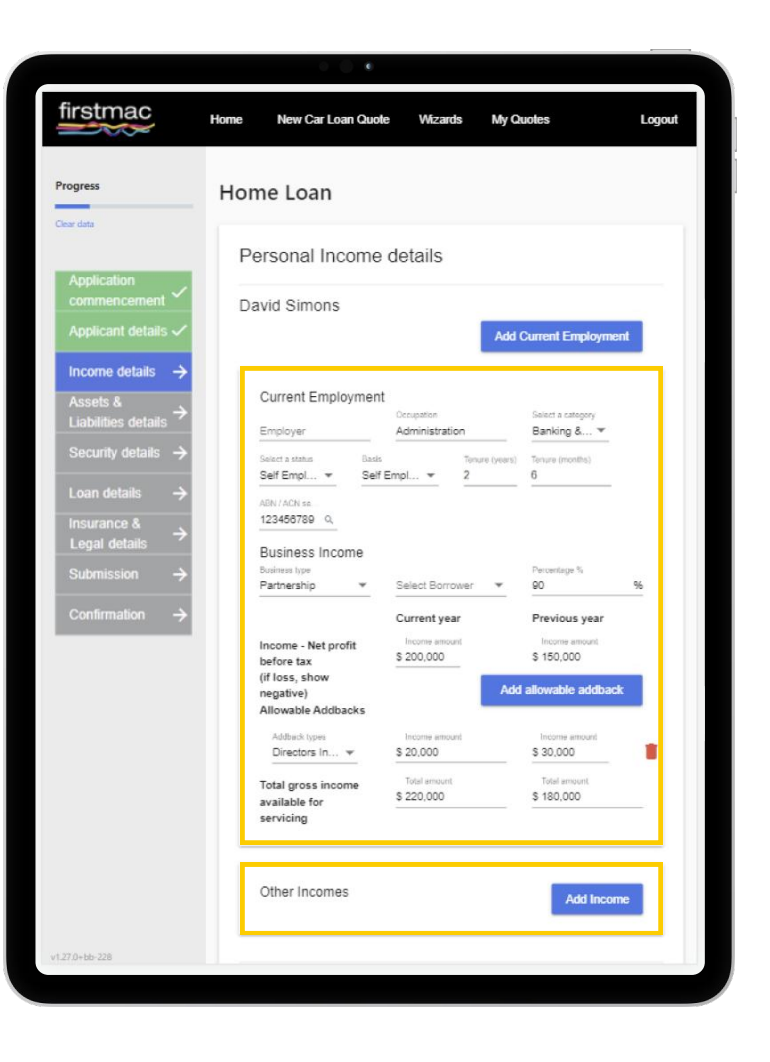

## Income Details

#### Rental Investment Incomes

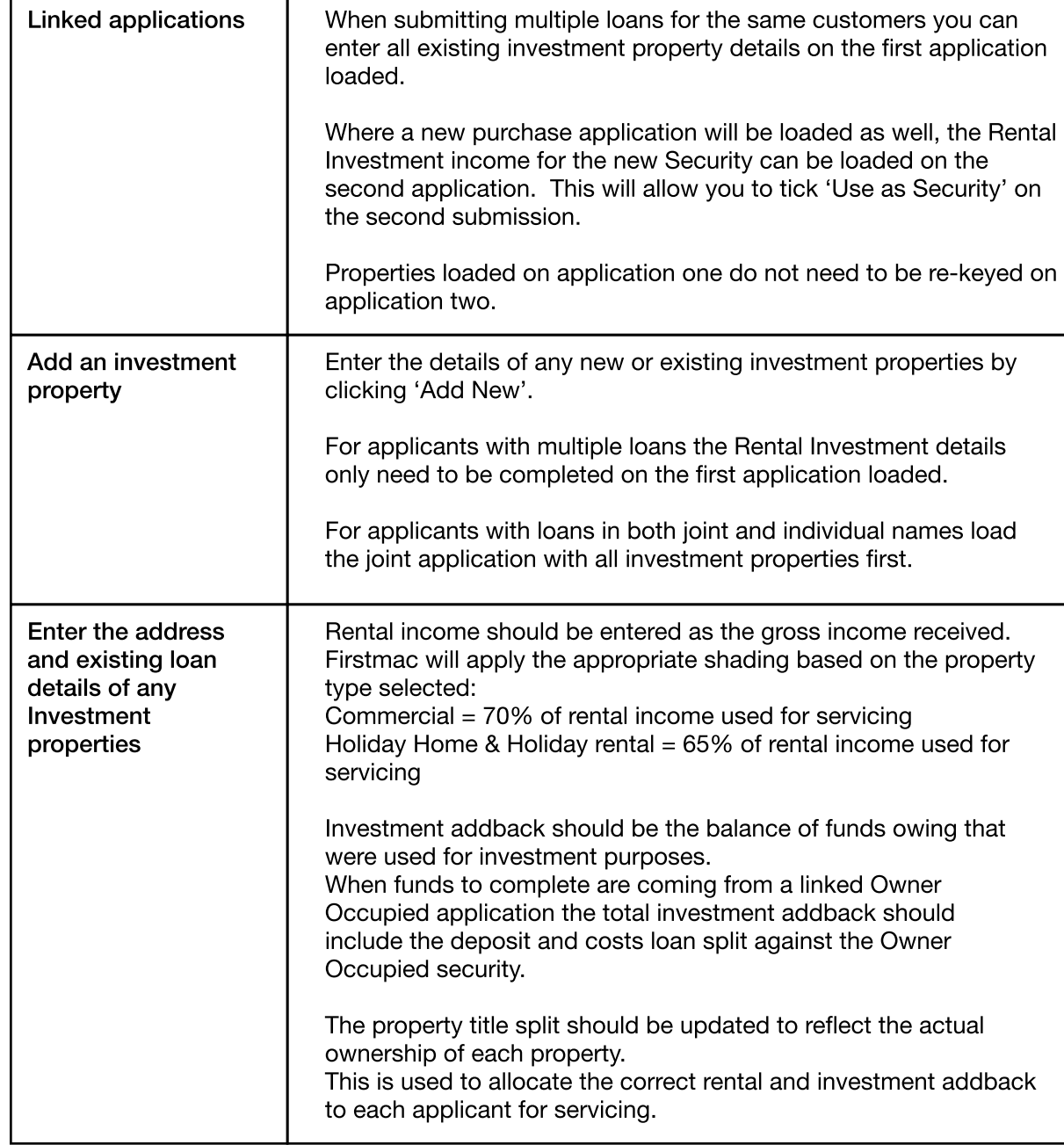

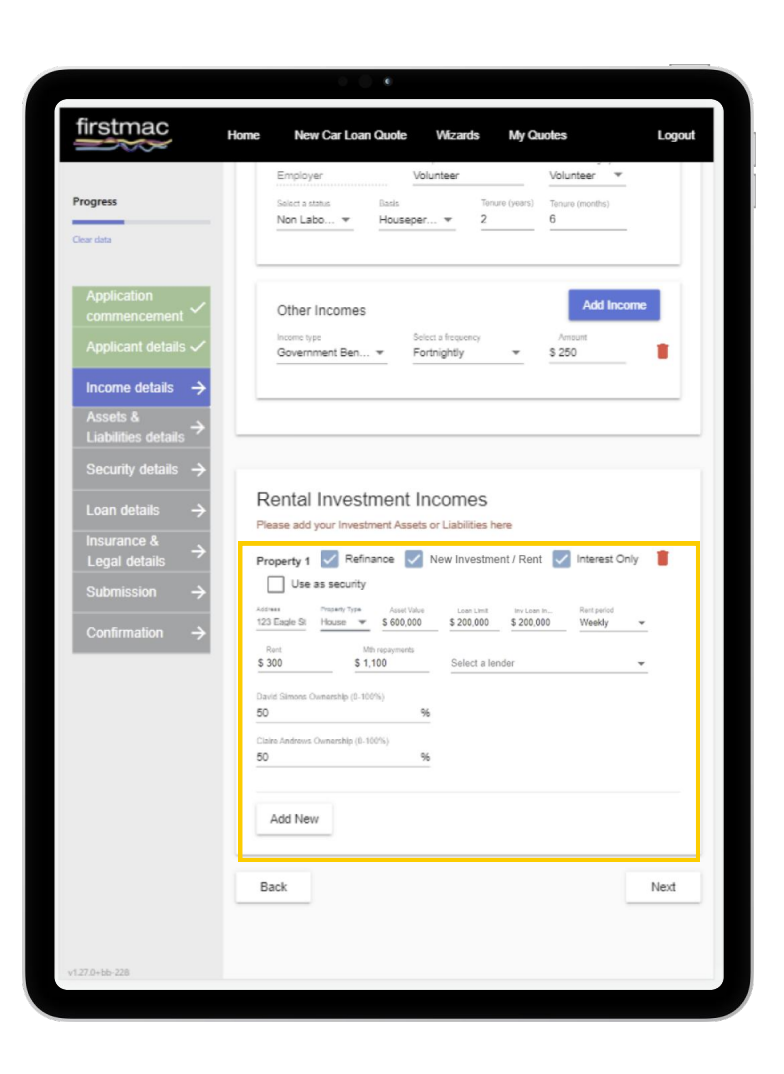

## Income Details

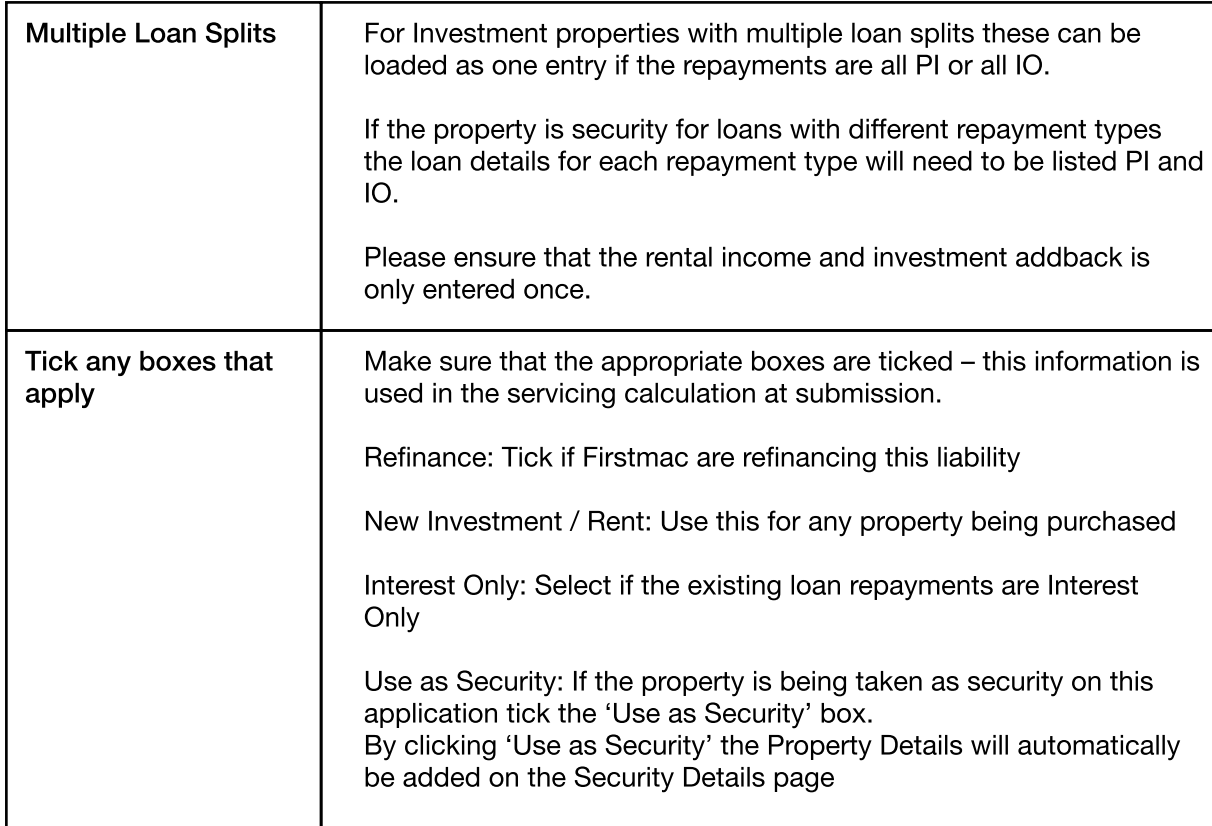

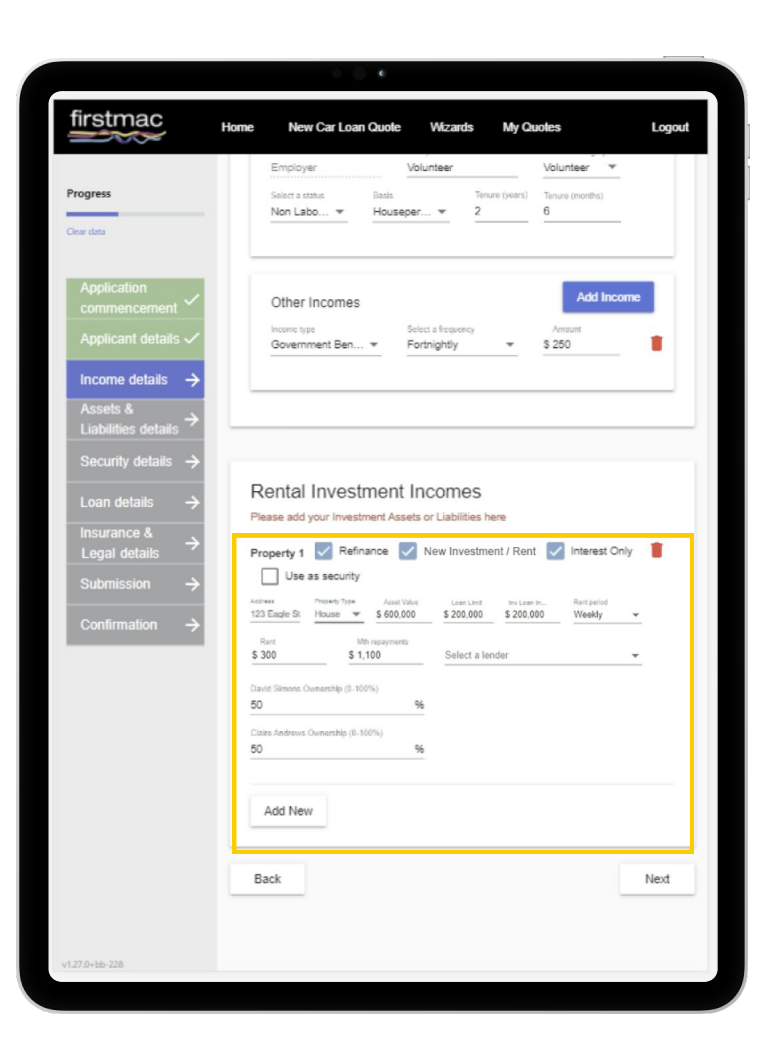

# <span id="page-8-0"></span>Assets and Liabilities Details

#### Assets & Liabilities

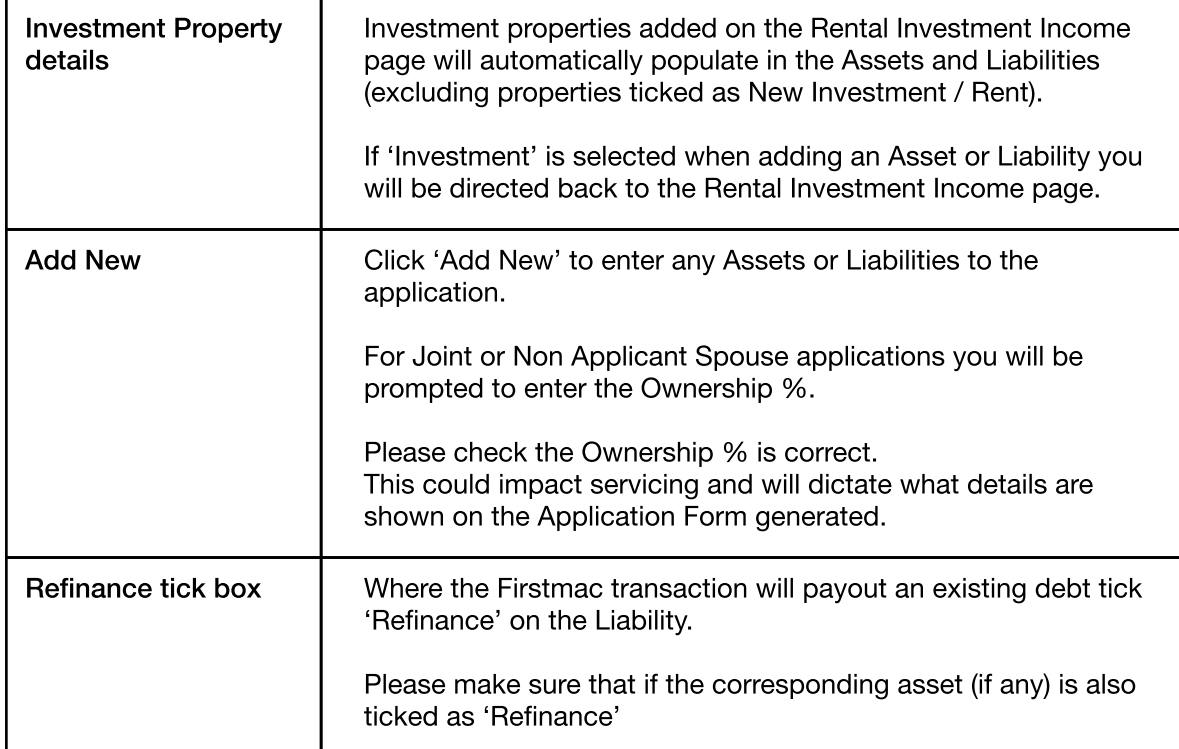

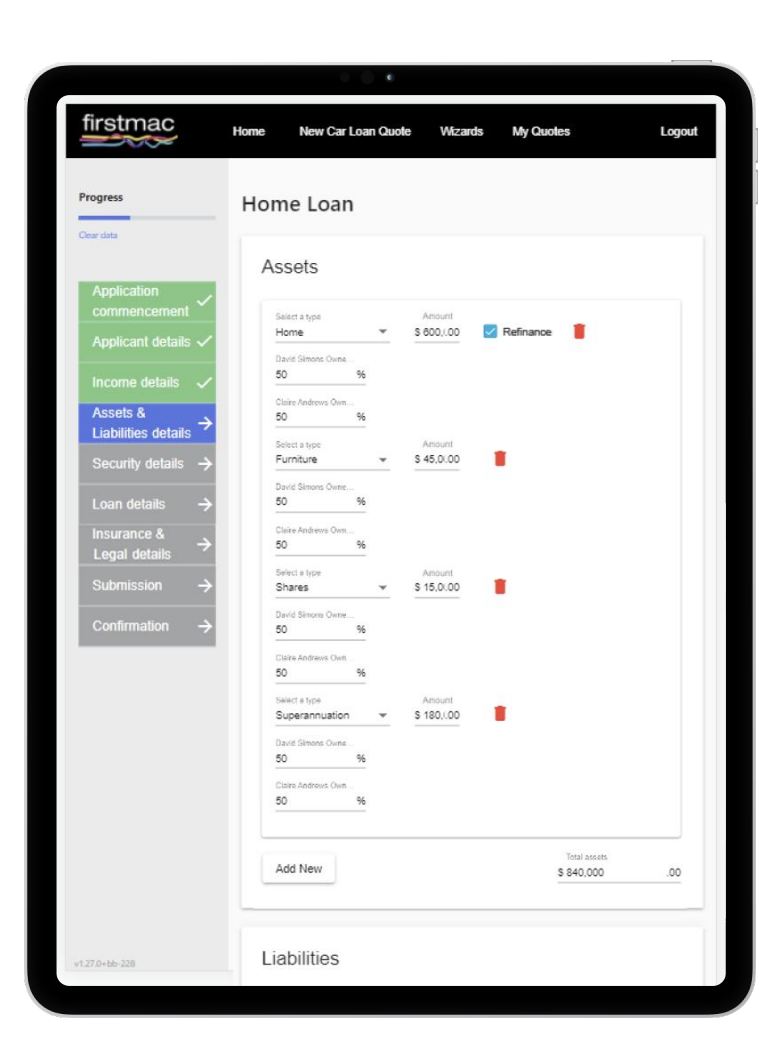

## Assets and Liabilities Details

#### Expenses

This covers the applicants monthly living expenses.

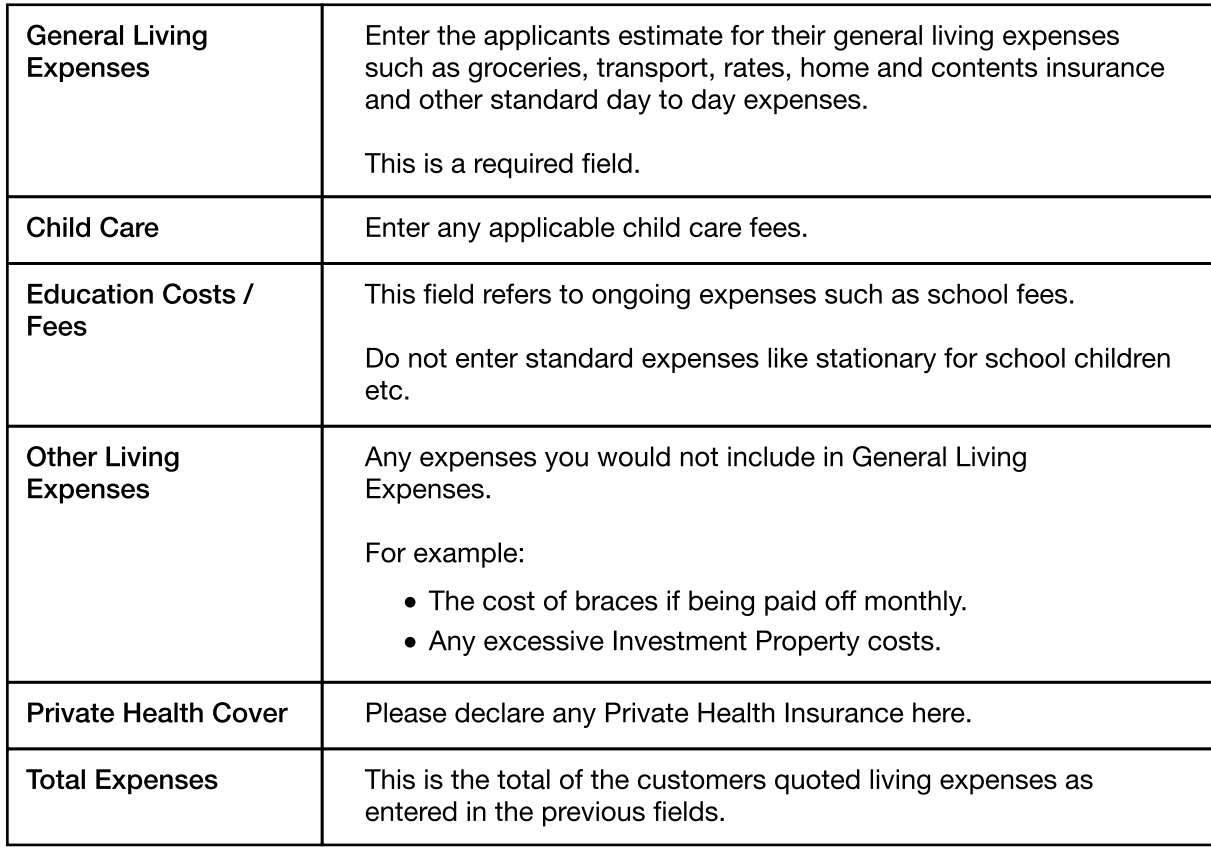

Click Next.

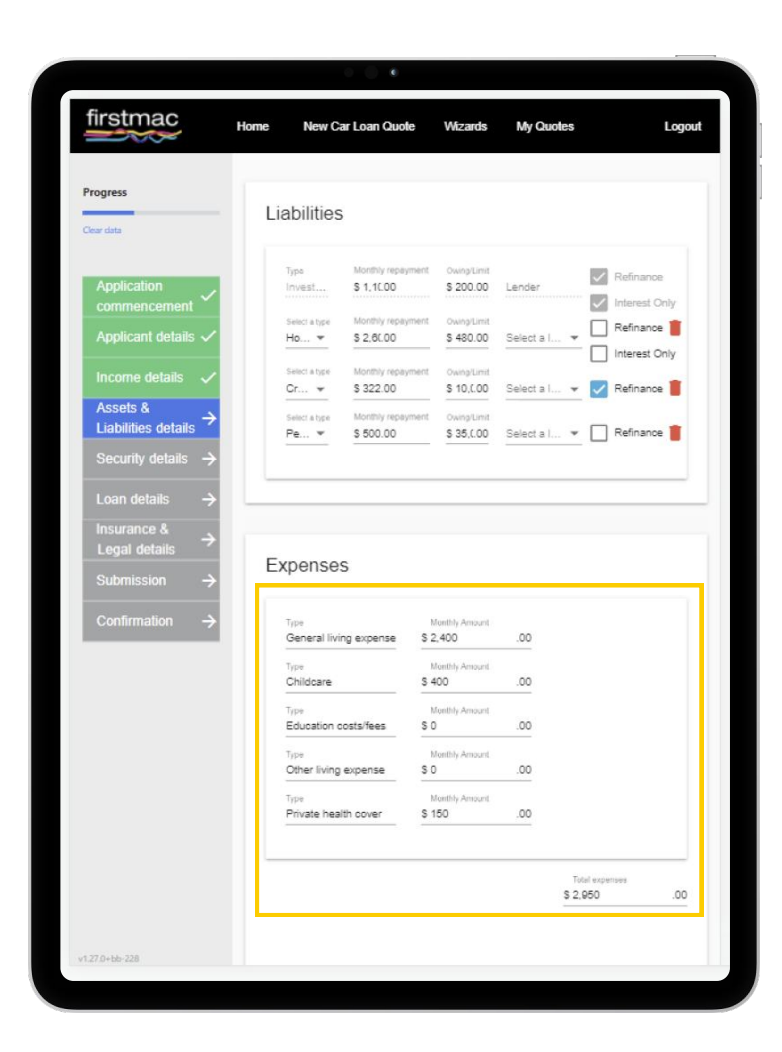

# <span id="page-10-0"></span>Security Details

#### **Security**

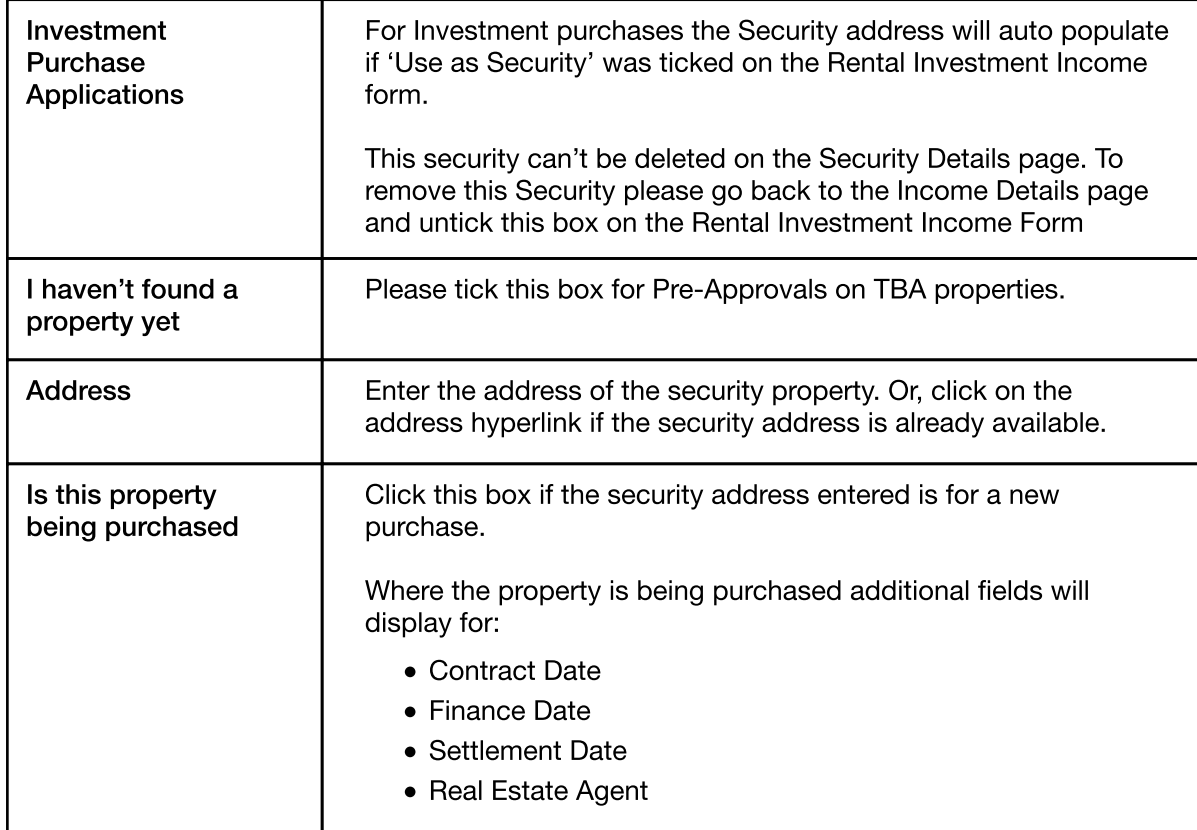

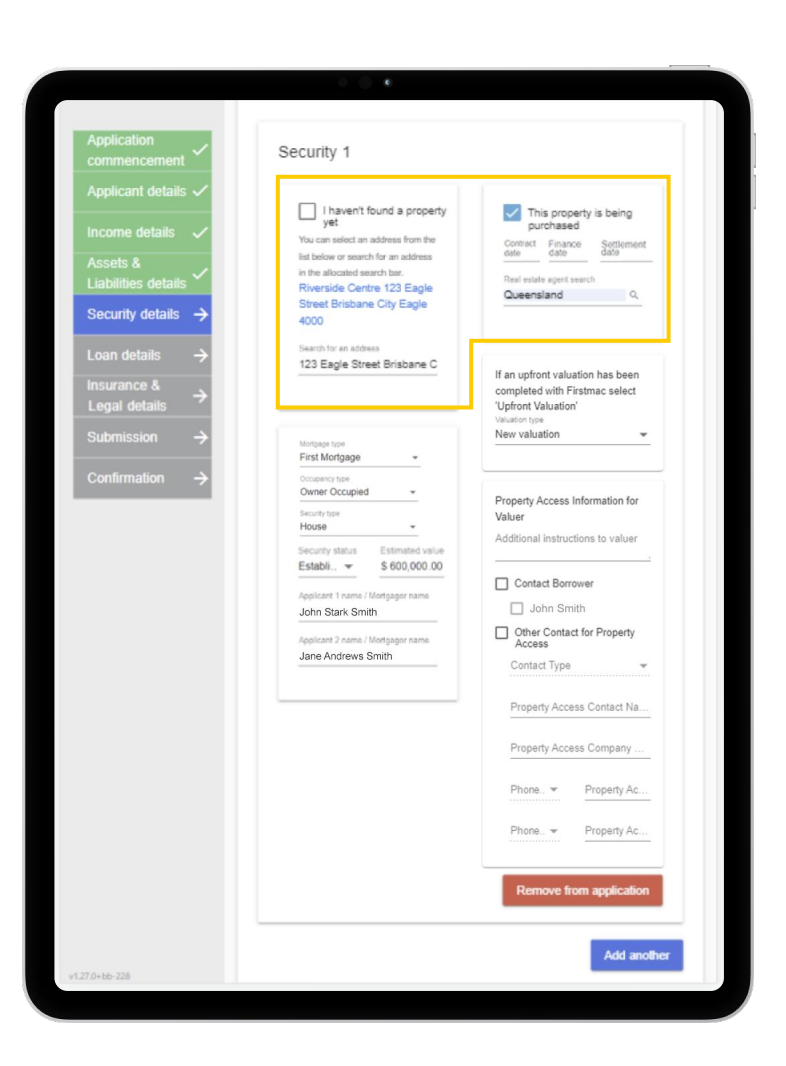

# Security Details

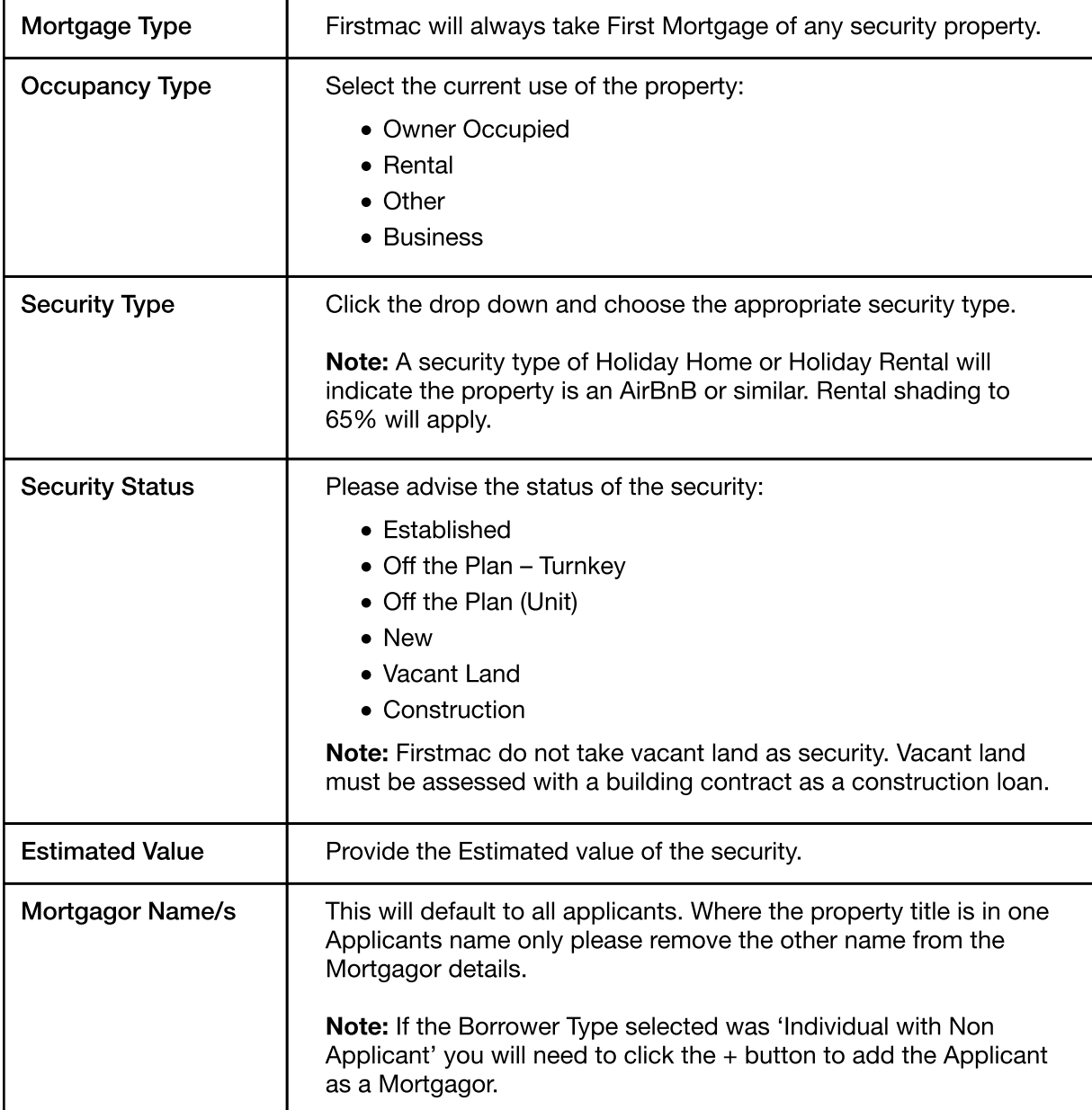

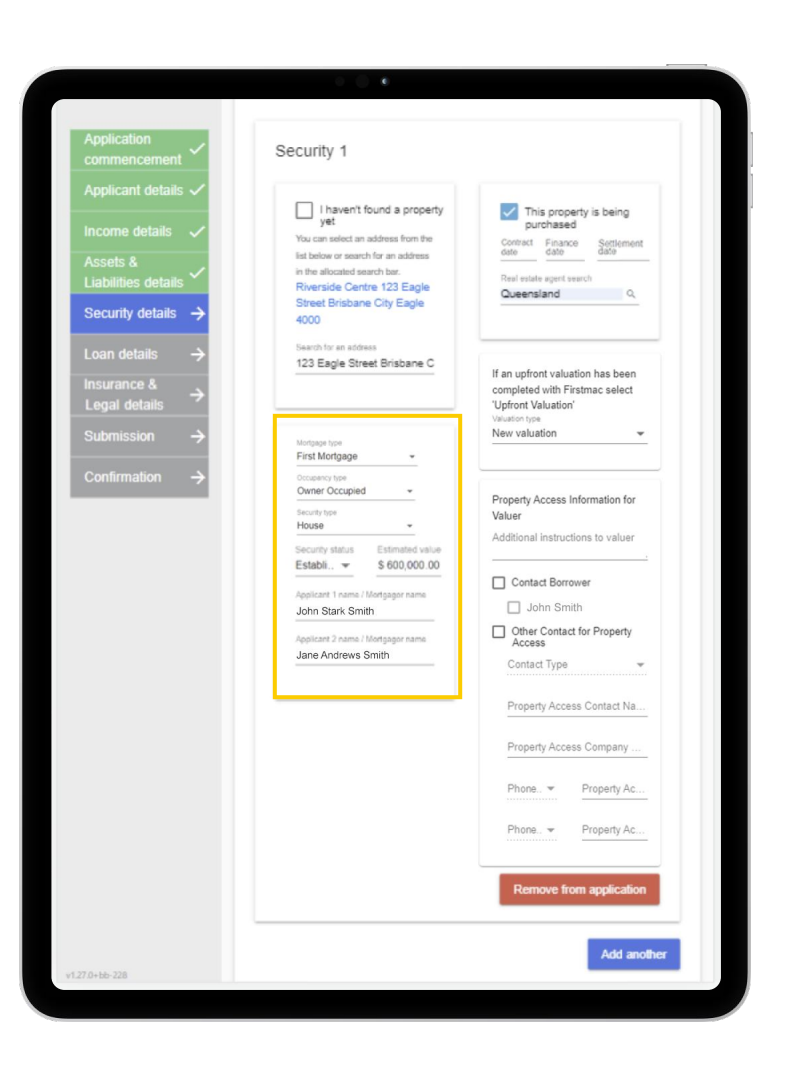

# Security Details

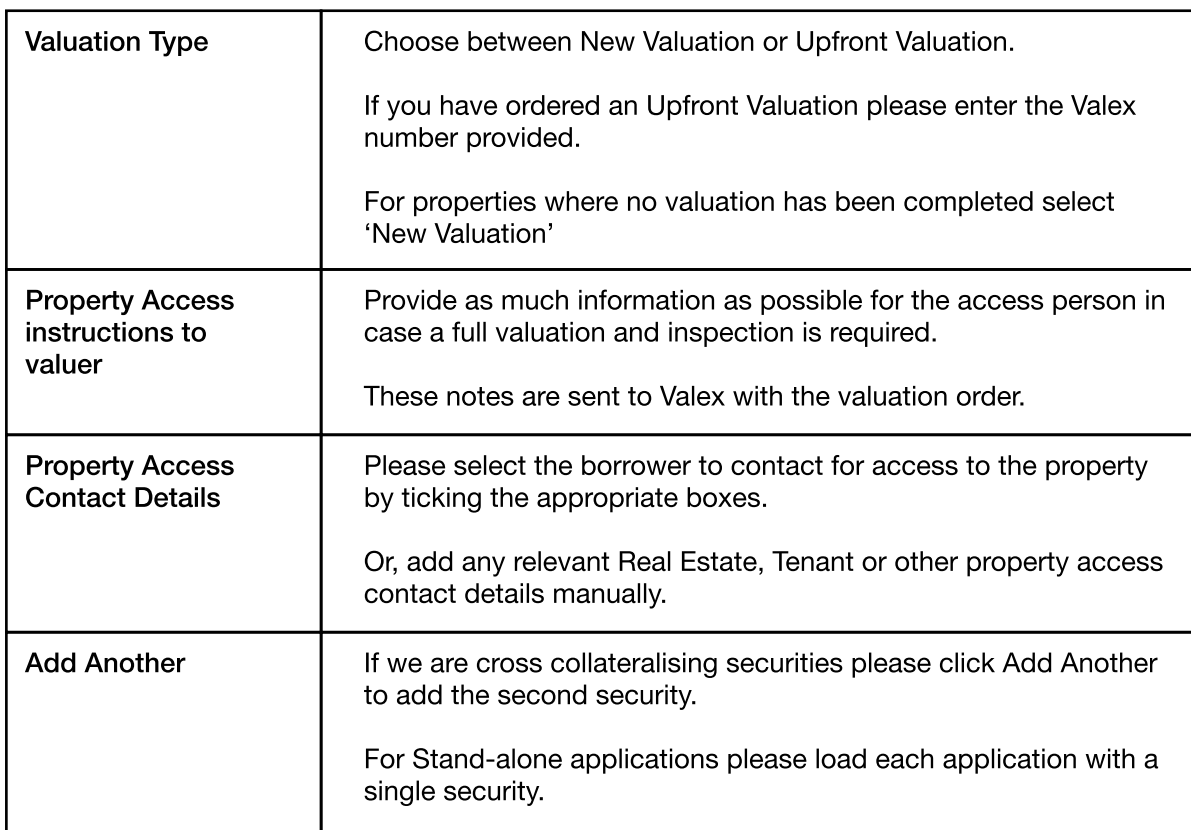

Click Next.

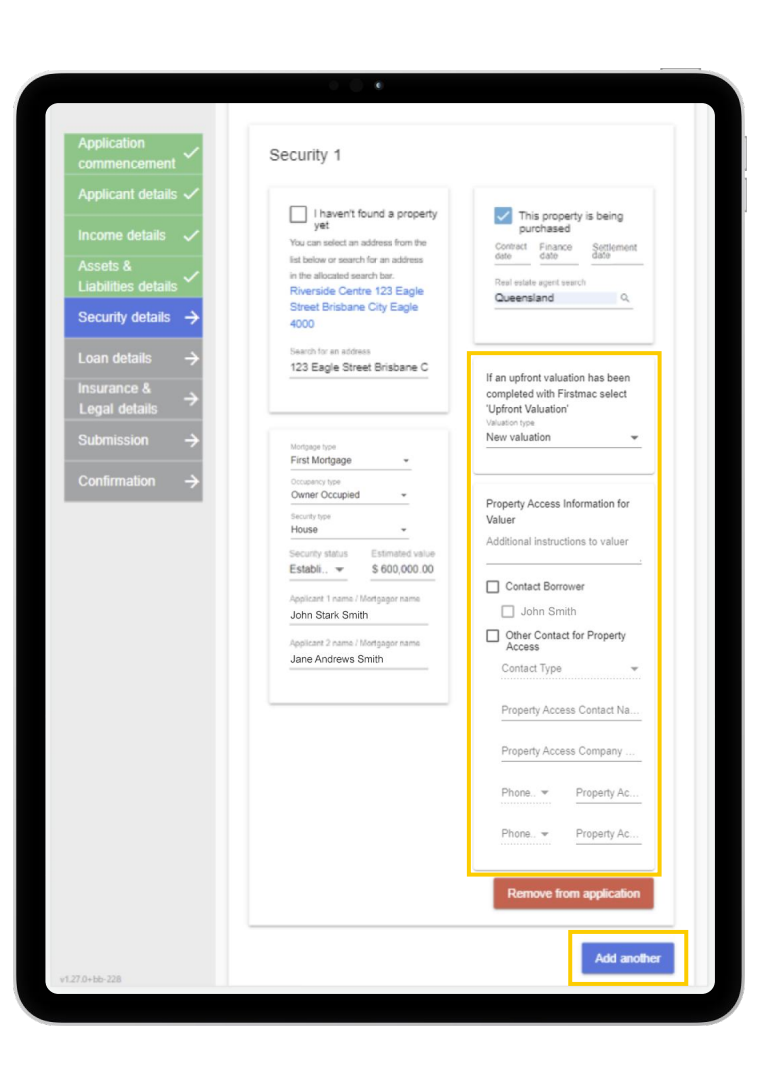

## <span id="page-13-0"></span>Loan Details

#### Loan Purposes

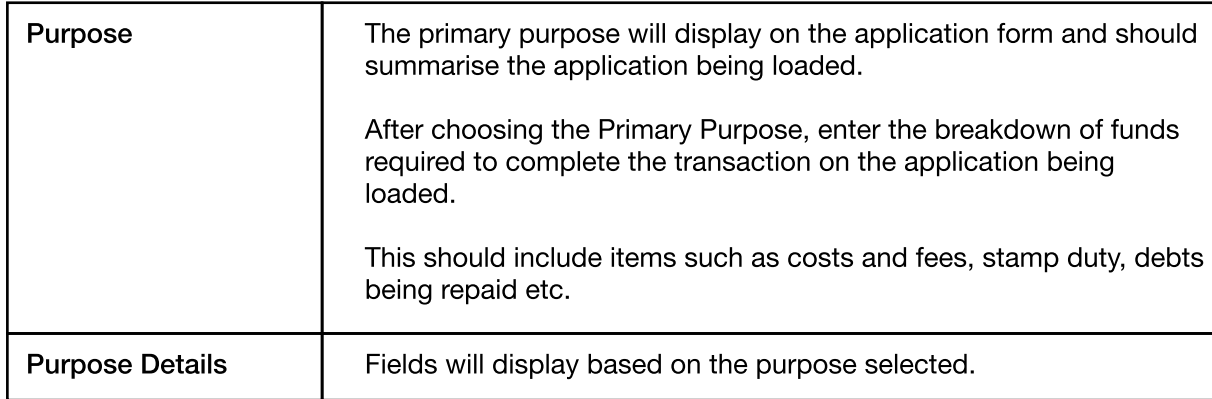

#### Fees

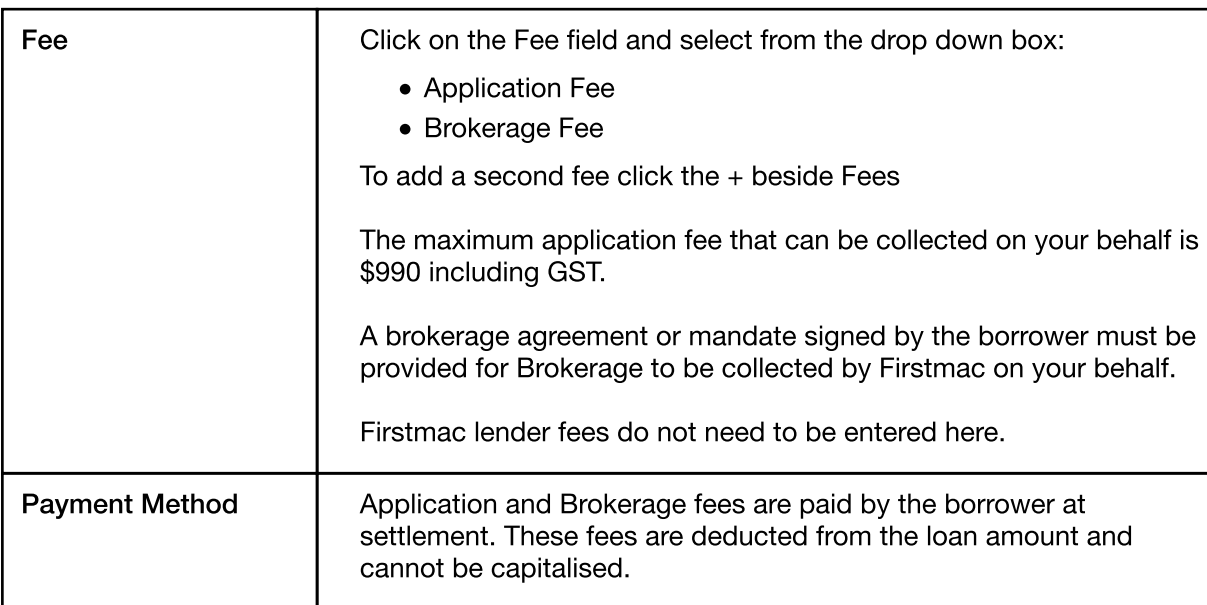

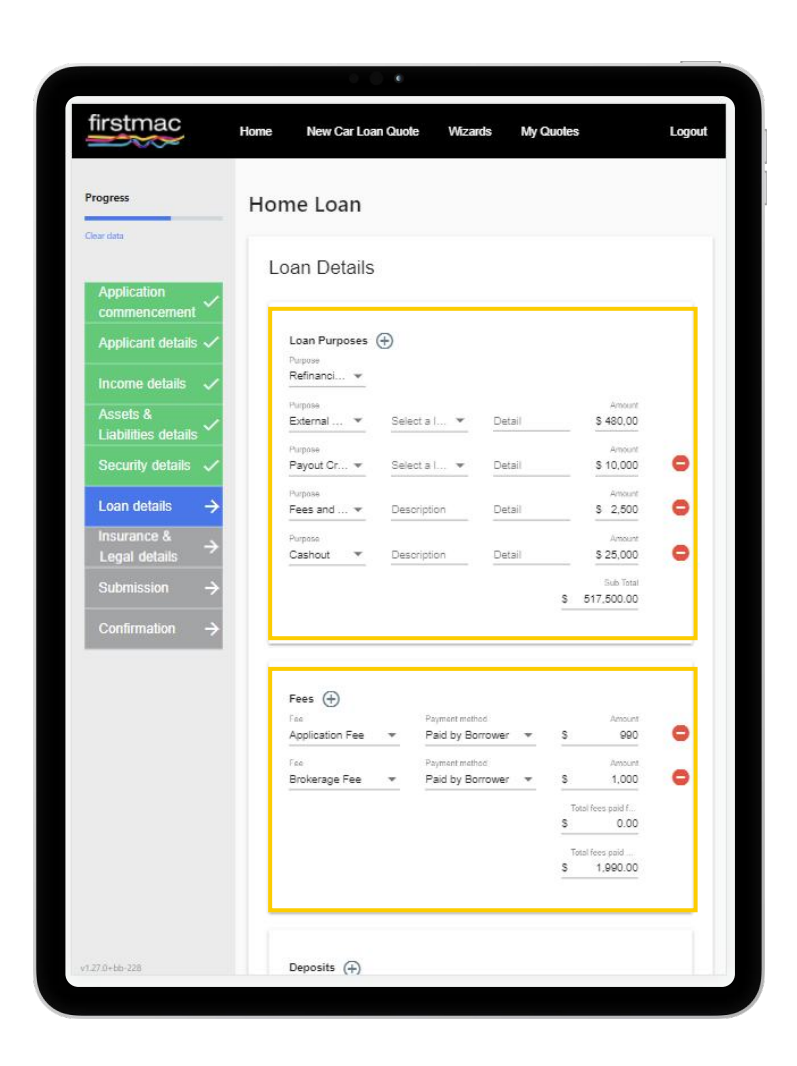

# Loan Details

### Deposits

Enter any amounts already paid by the customer here.

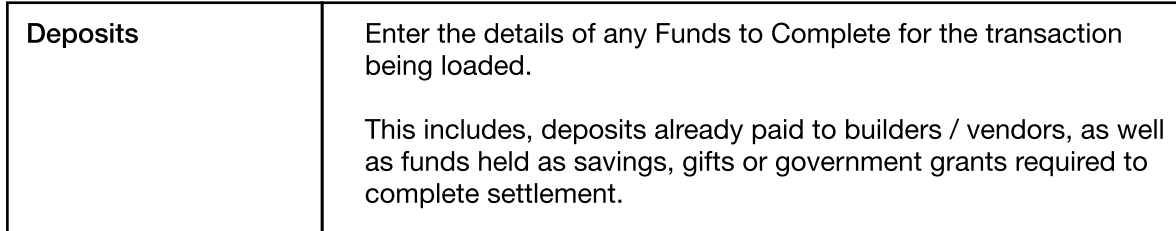

### Loan Splits

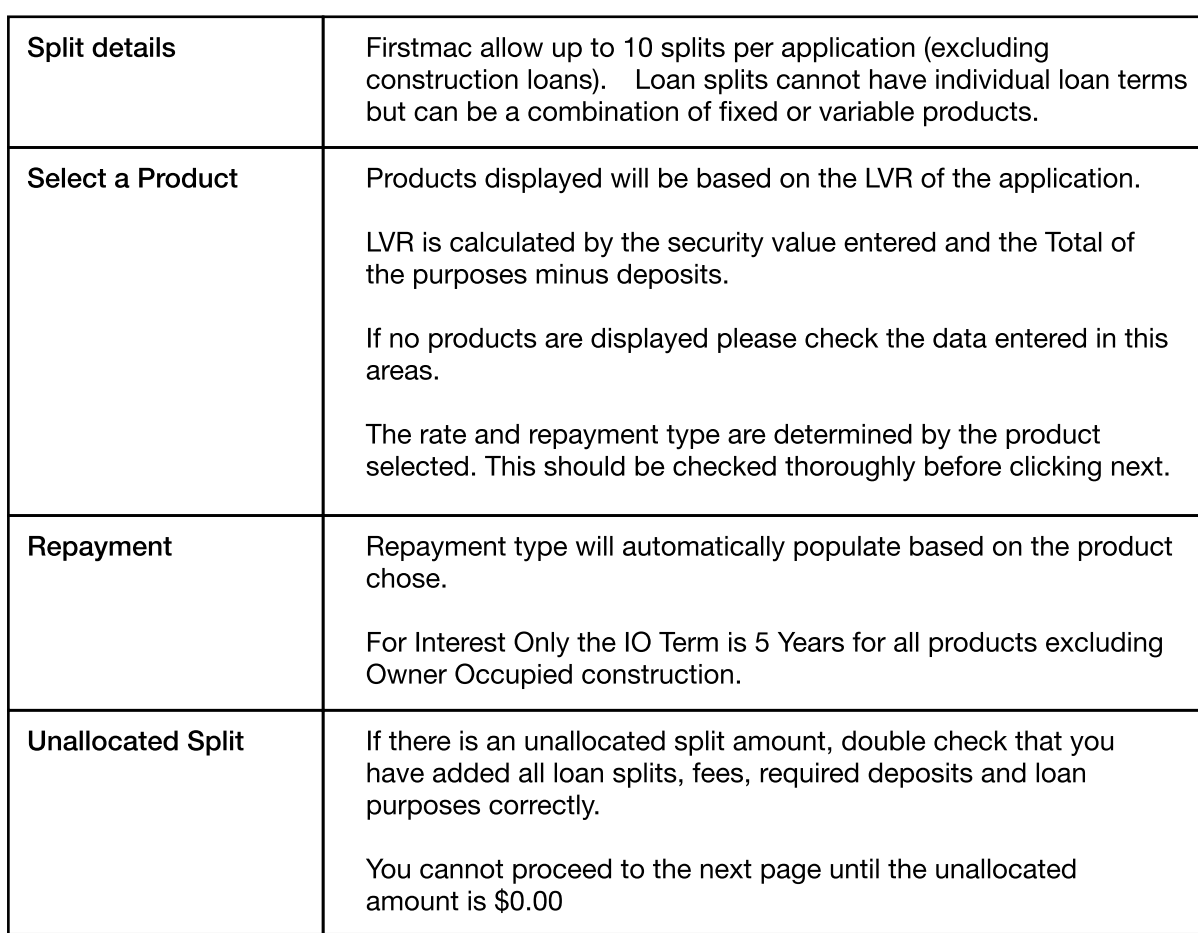

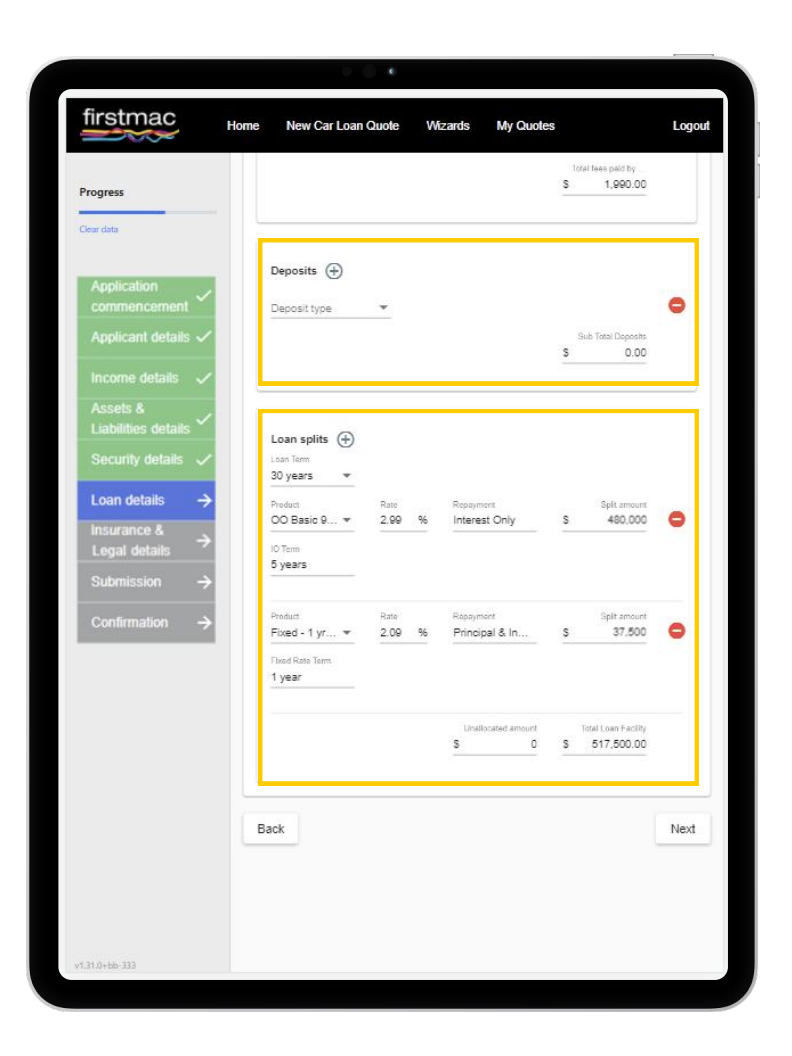

# <span id="page-15-0"></span>Insurance & Legal Details

#### Panel Solicitor Details

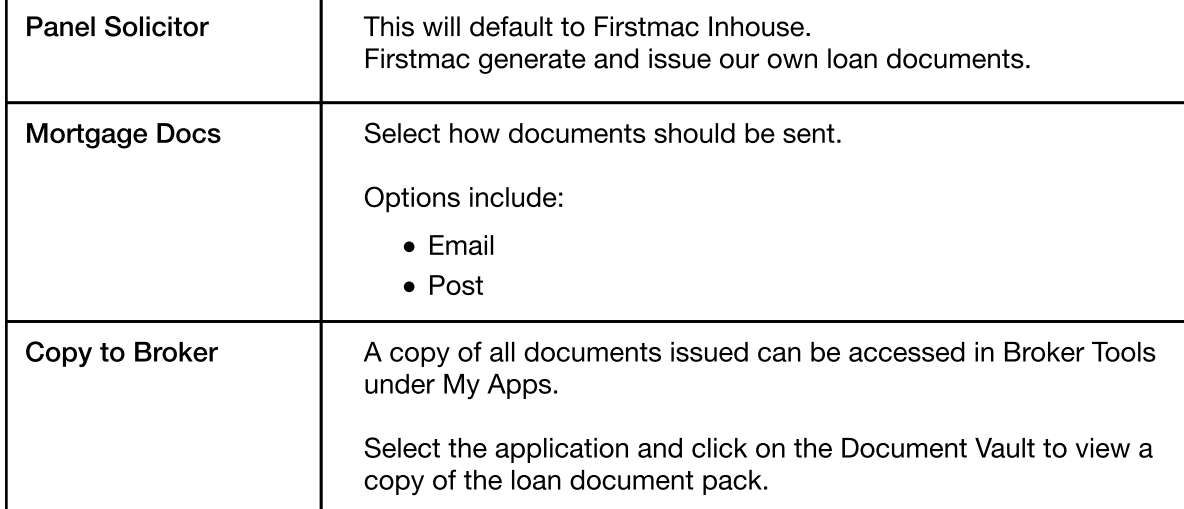

### Borrower Solicitor Details

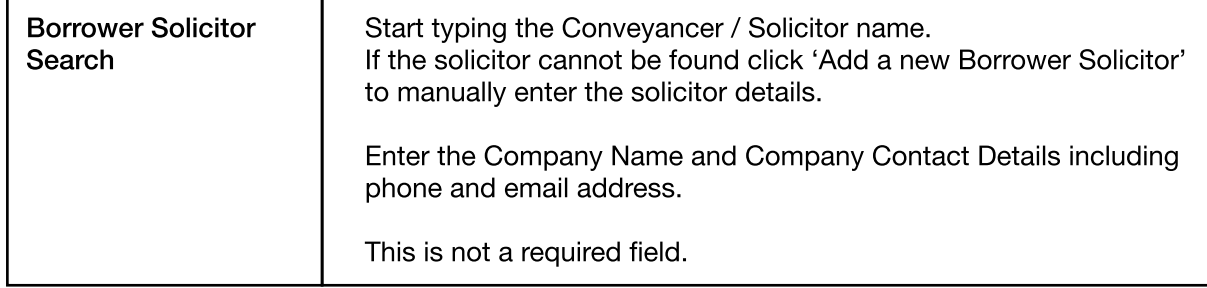

Click Next

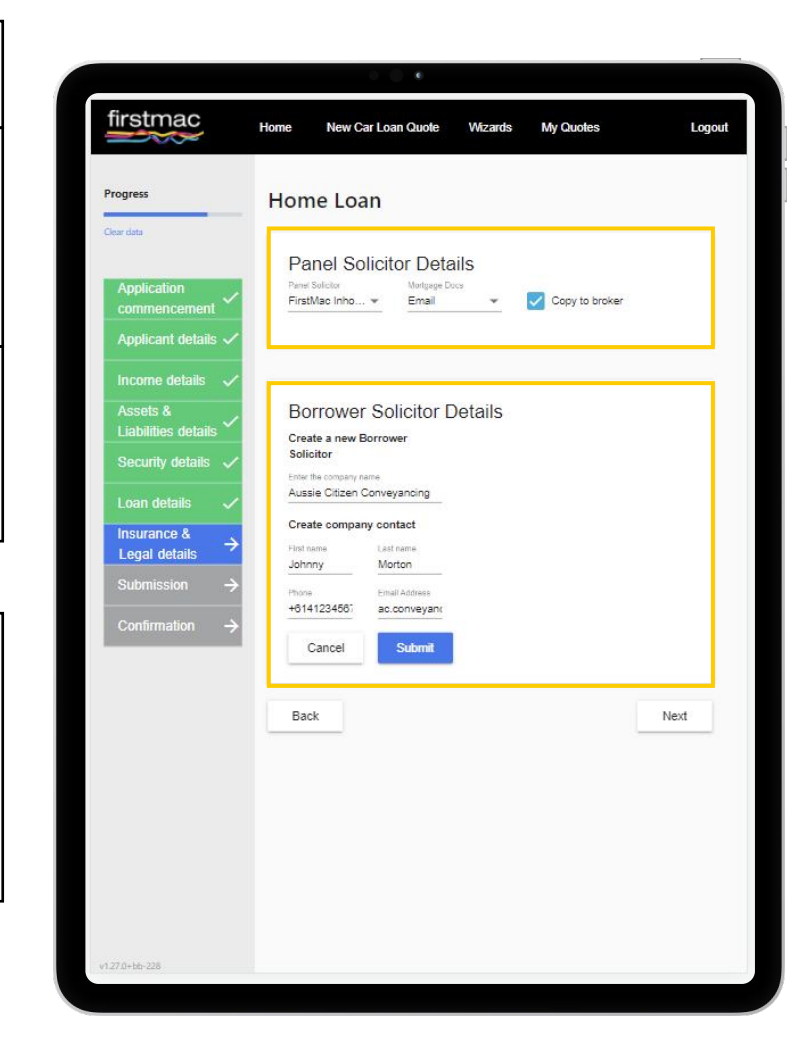

# <span id="page-16-0"></span>**Submission**

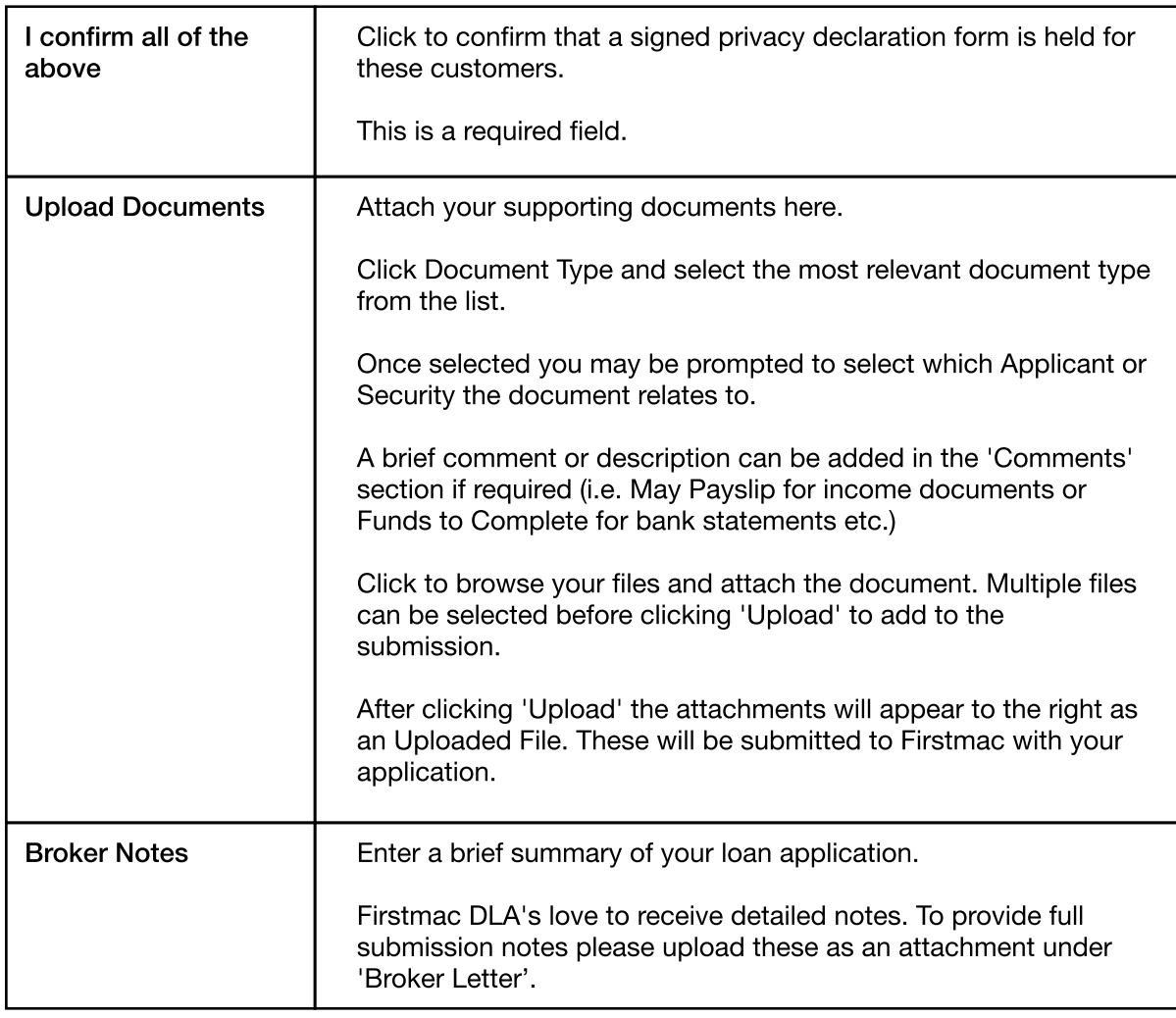

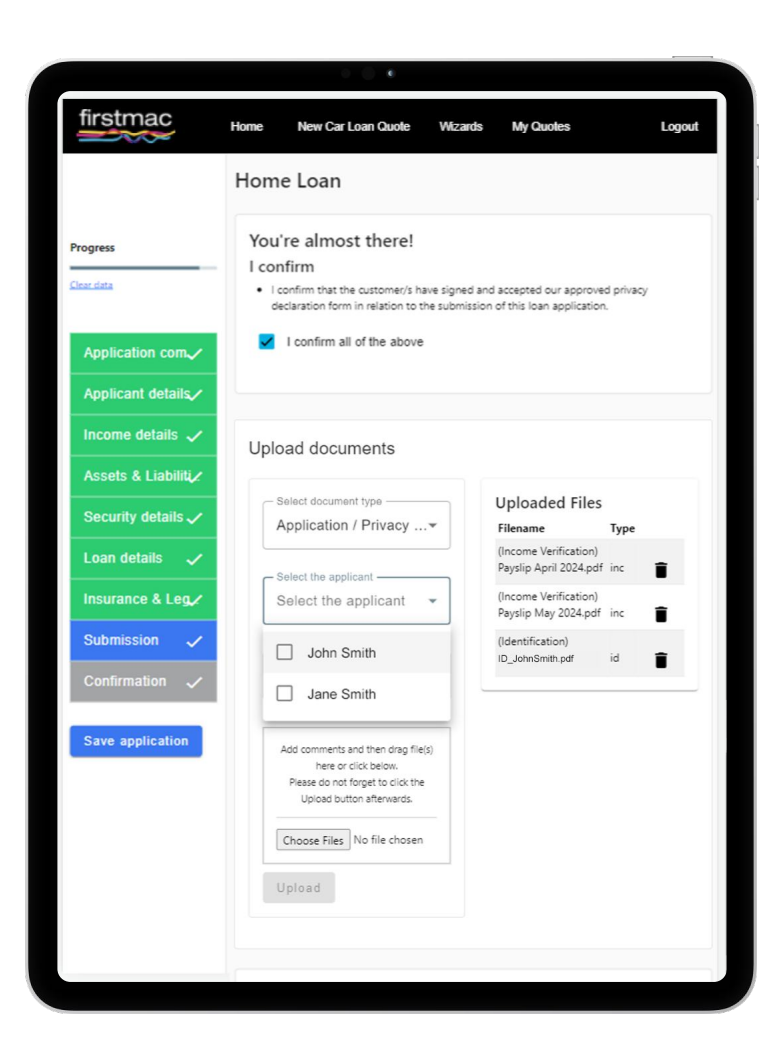

Click Submit

# Confirmation

<span id="page-17-0"></span>ta a

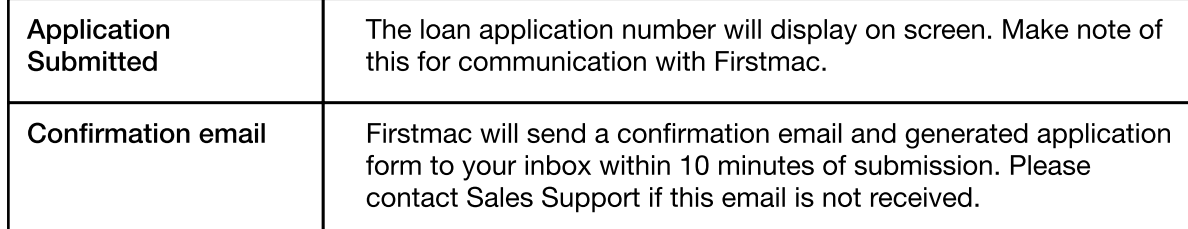

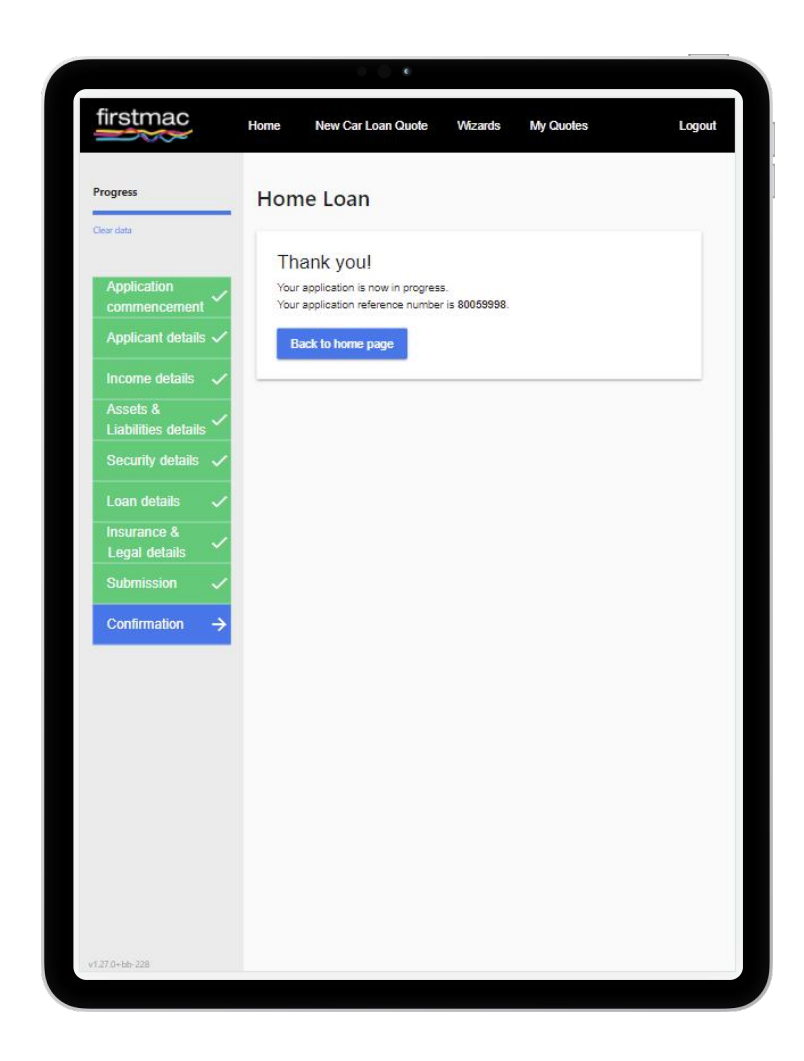